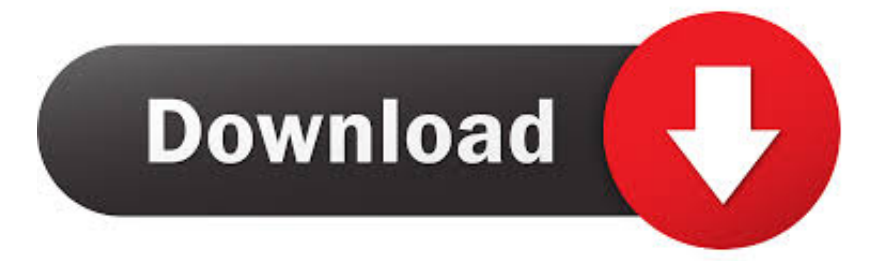

# [Why Does Word For Mac Keep Scontinuing In A Different Spot](https://tlniurl.com/1uh0rj)

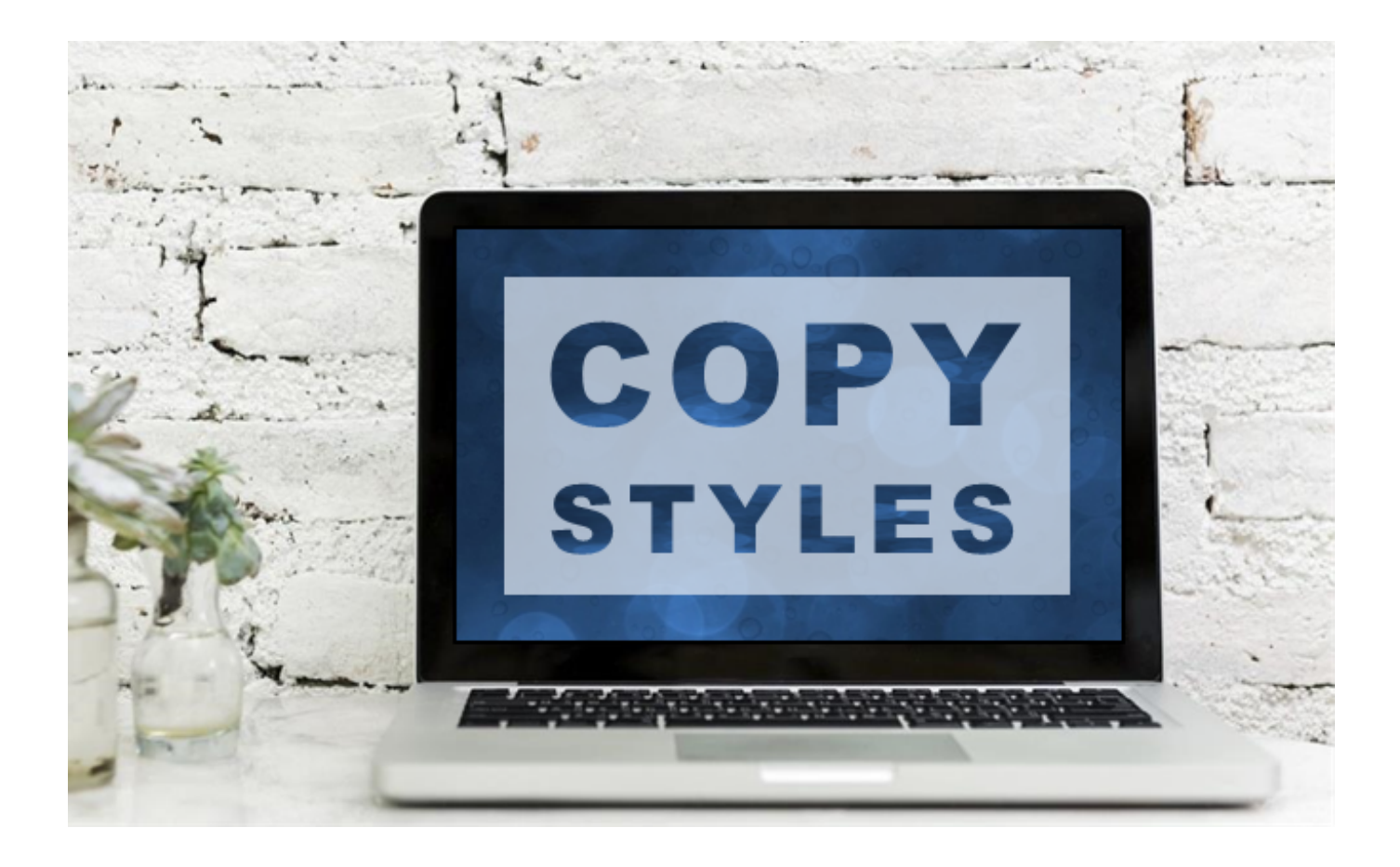

[Why Does Word For Mac Keep Scontinuing In A Different Spot](https://tlniurl.com/1uh0rj)

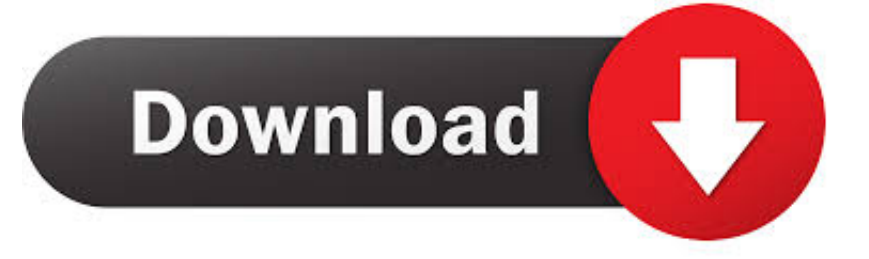

Or search online at Bing, Google, or support office com Or search online at Bing, Google, or support.

Right clicking on the Word, Excel and Powerpoint icons in the dock then clicking 'Options' and then unchecking 'Open at Login', Microsoft Office still opens 02.. For more information, read about how to fix Need more help? Talk to support If you have an Office 365 for home subscription, or you purchased a one-time download of Office 2016, click the Contact Uslink at the bottom of this page.. ISSUE Users may see issues with fonts when using version 16 9 of Microsoft Word, Excel, Outlook, OneNote and Microsoft PowerPoint on macOS.

### [Political Theory By Rajeev Bhargava Pdf](https://launchpad.net/~centcomsoftde/%2Bpoll/political-theory-by-rajeev-bhargava-pdf)

Symptoms: • Text appears garbled or in a different font • Fonts not appearing in font picker STATUS: WORKAROUND We recommend you check the installed versions of the font. [Sacred Game Ringtone](https://launchpad.net/~walchiradis/%2Bpoll/sacred-game-ringtone)

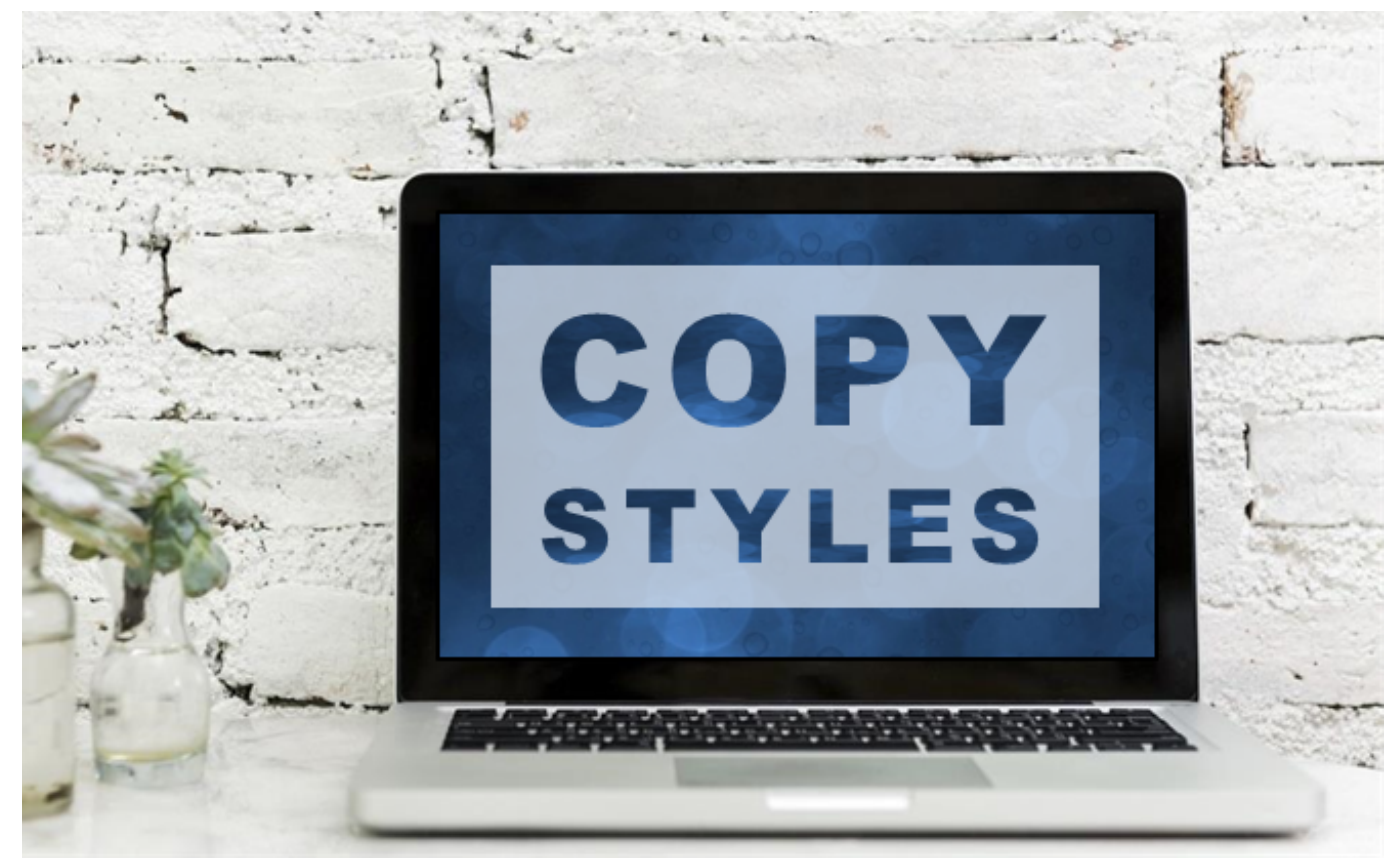

[1978 Invader Boat](https://mystifying-kirch-f87f83.netlify.app/1978-Invader-Boat.pdf)

## [Best Video Cutter App Download For Android](https://frosty-mclean-0da113.netlify.app/Best-Video-Cutter-App-Download-For-Android)

For Mac users, in Office 2016 for Mac, click the smiley icon in the upper-right corner.. I Solved this issue doing this So i finally rid off of the excel starting automatically.. If you have multiple versions, then make sure the latest version of the font is active. [Free Autocad Hatch Patterns Pat](https://ericghumare.doodlekit.com/blog/entry/13907174/free-autocad-hatch-patterns-pat)

### [Xfer Ott Vst Free Download](https://bayganistmo.theblog.me/posts/15725695)

This normally happens when after the sentence is over, we do not hit enter, but just keep typing 'space' and the sentence starts on the next line.. This happens when the text alignment is 'justified' in word Just go to the end of the line and press enter once.. Going to 'System Preferences', clicking on 'General' then checking 'Close windows when closing an application', guess what?Microsoft Office still opens! This DOES work: Go to 'Applications > Microsoft Office 2011 > Office > Startup' then trash all folders in this folder to stop or prevent Microsoft Office from launching on Startup.. Ask the community Get help from experts in our forums: for Mac users Provide feedback in Office app You can send feedback directly to our Office teams.. • On you dock locate the Excel Icon, press control and click over the excel icon, a new windon will popup, choose options and the ENABLE the option 'OPEN AT LOGIN' and release the control button.. Have a feature request? We love reading your suggestions on new features and feedback about how you use our products! Share your thoughts on the site.. Going to 'System Preferences', clicking on 'Users & Groups' then selecting 'Login items', (for me, theres no reference to ANY Microsoft Application whatsoever), Microsoft Office still opens 03. 0041d406d9 [How To Remove Idm Fake Serial Message](https://jamiecaceres.doodlekit.com/blog/entry/13907173/exclusive-how-to-remove-idm-fake-serial-message)

### 0041d406d9

[Download A Plea For Vegetarianism By Henry Salt Pdf](https://hallalexander3.wixsite.com/misswidloroc/post/download-a-plea-for-vegetarianism-by-henry-salt-pdf)